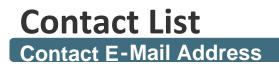

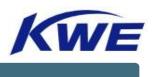

## all.hkkclc-mtr@kwe.com

**Contact Person Details** 

| Name              | Contact Phone Number | Title                   |
|-------------------|----------------------|-------------------------|
| Mr. Dick Leung    | (+852) 3418-0841     | Operation Senior Manger |
| Ms. Shirley Wan   | (+852) 3418-0936     | Operation               |
| Ms. Sarika Ng     | (+852) 3418-0932     | Operation               |
| Ms. Abby Cheung   | (+852) 3418-0870     | Operation               |
| Mr. Koji Maruyama | (+852) 6137-1725     | Sales                   |

Note: For User ID and Password creation, please send your request directly to KWE group email account above.

# **E-BOOKING PORTAL MANUAL**

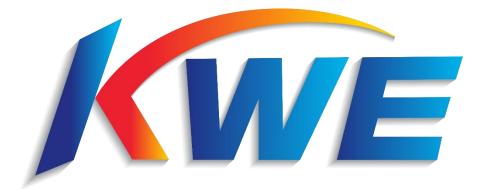

Version 1 ,Last Updated: 5th Feb ,2024 ©2024 Kintetsu World Express (HK) Limited

# TABLE OF CONTENTS

| 1. | . Overview                                                                         | 2                                                      |
|----|------------------------------------------------------------------------------------|--------------------------------------------------------|
|    | Logging in                                                                         | 2                                                      |
|    | Main Menu                                                                          | 2                                                      |
| 2. | . Making a new Booking                                                             | 3                                                      |
|    | Getting Started                                                                    | 3                                                      |
|    | a. Pre-made Templates                                                              | 4                                                      |
|    | b. Import Filled Excel Template                                                    | 4                                                      |
|    | c. Blank Booking Form                                                              | 5                                                      |
|    | Filling the Booking Form                                                           | 5                                                      |
|    | a. Destination                                                                     | 5                                                      |
|    | b. Payment Terms                                                                   | 5-6                                                    |
|    | c. Shipper, Consignee & Notify person                                              | 7                                                      |
|    | d. Cargo details                                                                   | 8                                                      |
|    |                                                                                    |                                                        |
|    | e. Shipper Reference Number (FOR SPECIFIC CUSTOMERS ONLY)                          | 8                                                      |
|    | e. Shipper Reference Number (FOR SPECIFIC CUSTOMERS ONLY)<br>f. Documents          |                                                        |
|    |                                                                                    | 8                                                      |
|    | f. Documents                                                                       | 8<br>9                                                 |
|    | f. Documents<br>g. Cargo delivery/pick-up arrangements                             | 8<br>9<br>-10                                          |
|    | f. Documents<br>g. Cargo delivery/pick-up arrangements<br>h. Important Information | 8<br>9<br>-10<br>. 10                                  |
| 3. | f. Documents<br>g. Cargo delivery/pick-up arrangements<br>h. Important Information | 8<br>9<br>-10<br>-10<br>-11                            |
| 3. | f. Documents<br>g. Cargo delivery/pick-up arrangements                             | 8<br>9<br>. 10<br>. 10<br>. 11                         |
| 3. | f. Documents<br>g. Cargo delivery/pick-up arrangements                             | 8<br>9<br>-10<br>. 10<br>-11<br>. <b>12</b><br>. 12    |
| 3. | f. Documents<br>g. Cargo delivery/pick-up arrangements                             | 8<br>9<br>-10<br>-11<br>-11<br>-12<br>-12<br>-13       |
|    | f. Documents                                                                       | 8<br>9<br>-10<br>-11<br>12<br>.12<br>.13<br>.13        |
|    | f. Documents<br>g. Cargo delivery/pick-up arrangements                             | 8<br>9<br>-10<br>-11<br>12<br>.12<br>.13<br>.13<br>.14 |

### 1. Overview

### LOGGING IN

Link: <u>https://www4.kwehkg.com.hk/E-Booking/Home/Login?ReturnUrl=%2fE-Booking</u>

-Input User ID and Password provided by KWEHK staff in the spaces provided.

-Please contact KWEHK should there be any troubles logging-in.

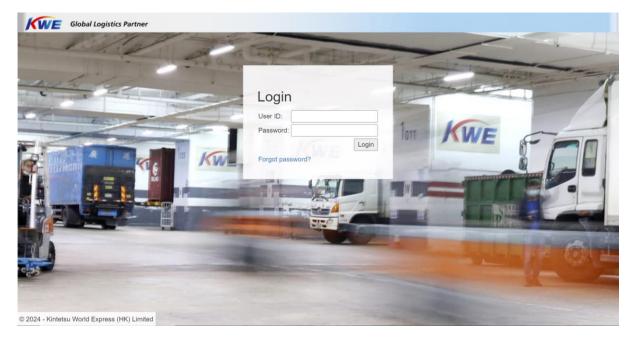

### MAIN MENU

| Menu       New Booking       Template List       [Change PW]       L         Main Menu         House Air-waybill       Status       All       Show         Submission Date       mm/dd/yyyy       To mm/dd/yyyy       To mm/dd/                                                                                                    | VE    | Global Lo     | gistics Par | tner              |                   |                          |                  |            |                    |                   |      |
|----------------------------------------------------------------------------------------------------|-------|---------------|-------------|-------------------|-------------------|--------------------------|------------------|------------|--------------------|-------------------|------|
| House Air-waybill To mm/dd/yyyy To mm/dd/yyyy To mm/dd/yyy To mm/dd/yyy To mm/dd/yyy To mm/dd/yyy To mm/dd/yyy To mm/dd/yyy To mm/dd/yyy To mm/dd/yyy To mm/dd/yyy To mm/dd/yyy To mm/dd/yyy To mm/dd/yyy To mm/dd/yyy To mm/dd/yyy To mm/dd/yyy To mm/dd/yyy To mm/dd/yyy To mm/dd/yyy To mm/dd/yyy To mm/dd/yyy To mm/dd/yy To mm/dd/yyy To mm/dd/yyy To mm/dd/yyy To mm/dd/yy To mm/dd/yyy To mm/dd/yyy To mm/dd/yy To mm/dd/yy To mm/dd/yyy To mm/dd/yy To mm/dd/yyy To mm/dd/yyy To mm/dd/yyy To mm/dd/yyy To mm/dd/yyy To mm/dd/yy To mm/dd/yy To mm/dd/yy To mm/dd/yyy To mm/dd/yy To mm/dd/yyy To mm/dd/yyy To mm/dd/yy To mm/dd/yyy To mm/dd/yyy To mm/dd/yy To mm/dd/yy To mm/dd/yyy To mm/dd/yyy To mm/dd/yyy To mm/dd/yyy To mm/dd/yy To mm/dd/yyy To mm/dd/yyy To mm/dd/yy To mm/dd/yyy To mm/dd/yy To mm/dd/yyy To mm/dd/yy To mm/dd/yyy To mm/dd/yyy To mm/dd/yyy To mm/dd/yyy To mm/dd/yyy To mm/dd/yy To mm/dd/yyy To mm/dd/yyy To mm/dd/y To To mm/dd/y To To mm/dd/yyy To mm/dd/yyy To mm/dd/yyy To mm/dd/yyy To mm/dd/yyy To mm/dd/yyy To mm/dd/yyy To mm/dd/yyy To mm/dd/yyy To mm/dd/y To mm/dd/y To To To mm/dd/y To To To To To To To To To To To To To                                                                                                    | /lenu | New Bookin    | ng Templ    | ate List          |                   |                          |                  |            |                    | [ Change PV       | N] L |
| Submission Date mm/dd/yyyy D To mm/dd/yyyy D To mm/dd/yyy D To mm/dd/yyy D To mm/dd/yy D To mm/dd/yyy D To mm/dd/yyy D To mm/dd/yyy D To mm/dd/yy D To mm/dd/yyy D To mm/dd/yyy D To mode mm/dd/yy D To mm/dd/yyy D To mm/dd/yyy D To mm/dd/yyy D To mode mm/dd/yy D To mm/dd/yyy D To mm/dd/yyy D To mode mm/dd/yy D To mm/dd/yy D To mm/dd/yy D To mm/dd/yy D To mode mm/dd/yy D To mm/dd/yy D To mm/dd/yy D To mm/dd/y D To mm/dd/yy D To mode mm/dd/y D To mm/dd/yy D To mm/dd/yy D To mm/dd/yy D To mm/dd/yy D To mode mm/dd/y D To mode mm/dd/yy D To mm/dd/y D To mode mm/dd/y D To mode mm/dd/y | N     | Main N        | Nenu        |                   |                   |                          |                  |            |                    |                   |      |
| ETD Date mm/dd/yyyy To mm/dd/yyyy To mm/dd/yyy To mm/dd/yyy To mm/dd/yy To mm/dd/yyy To mm/dd/yy To mm/dd/yy To mm/dd/yy To mm/dd/yyy To mm/dd/yyy To mm/dd/yyy To mm/dd/yyy To mm/dd/yy To mm/dd/yyy To mm/dd/yyy To mm/dd/yy To mm/dd/yyy To mm/dd/yyy To mm/dd/yy To mm/dd/yy To mm/dd/yyy To mm/dd/yy To mm/dd/yy To mm/dd/yy To mm/dd/yy To mm/dd/y To mm/dd/y To mm/dd/y To To mm/dd/y To To To To To To To To To To To To To                                                                                                    | н     | louse Air-wa  | ybill       |                   | Sta               | tus All                  | Show             |            |                    |                   |      |
| HAWB (PDF) Clear filters Export to Excel Status Create Date Submission Date House Air-waybill Airport of Destination Cargo Ready Date ETD Date Delivery By Air Waybill (PDF) Draft 2024-02-02 FRANKFURT, GERMANY (FRA) 2024-02-05 2024-02-06 Vendor Completed 2023-10-12 2023-10-12 FFRANKFURT, GERMANY (FRA) 2023-10-16 2023-10-17 Vendor Completed 2023-09-12 2023-10-12 TAIPEI, TAIWAN (TPE) 2023-10-16 2023-10-17 Vendor Completed 2023-09-20 NEW DELHI, INDIA (DEL) 2023-09-25 2023-09-26 Vendor Completed 2023-09-20 Vendor                                                                                                    | S     | Submission D  | Date mm/o   | dd/yyyy 🗖 To mm   | /dd/yyyy          |                          |                  |            |                    |                   |      |
| Export to Excel           Status         Create Date         Submission Date         House Air-waybill         Airport of Destination         Cargo Ready Date         ETD Date         Delivery By Air Waybill (PDF)           Draft         2024-02-02         FRANKFURT, GERMANY (FRA)         2024-02-05         2024-02-06         Vendor           Completed         2023-10-12         FRANKFURT, GERMANY (FRA)         2023-10-16         2023-10-17         Vendor           Completed         2023-10-12         Completed         2023-10-12         Vendor         Vendor           Completed         2023-09-20         NEW DELHI, INDIA (DEL)         2023-09-25         2023-09-26         Vendor           Completed         2023-09-20         Z023-09-20         FRANKFURT, GERMANY (FRA)         2023-09-25         Vendor                                                                                                    | E     | ETD Date      | mm/o        | id/yyyy 🛅 To mm   | /dd/yyyy 🗖        |                          |                  |            |                    |                   |      |
| Status         Create Date         Submission Date         House Air-waybill         Airport of Destination         Cargo Ready Date         ETD Date         Delivery By         Air Waybill (PDF)           Draft         2024-02-02         FRANKFURT, GERMANY (FRA)         2024-02-05         2024-02-06         Vendor           Completed         2023-10-12         2023-10-12         FRANKFURT, GERMANY (FRA)         2023-10-16         2023-10-17         Vendor           Completed         2023-10-12         2023-10-12         TAIPEI, TAIWAN (TPE)         2023-10-16         2023-10-17         Vendor           Completed         2023-09-20         NEW DELHI, INDIA (DEL)         2023-09-26         Vendor           Completed         2023-09-20         2023-09-20         FRANKFURT, GERMANY (FRA)         2023-09-25         2023-09-26         Vendor                                                                                                    | н     | HAWB (PDF)    |             |                   |                   |                          |                  |            |                    |                   |      |
| Status         Create Date         Submission Date         House Air-waybill         Airport of Destination         Cargo Ready Date         ETD Date         Delivery By         Air Waybill (PDF)           Draft         2024-02-02         FRANKFURT, GERMANY (FRA)         2024-02-05         2024-02-06         Vendor           Completed         2023-10-12         2023-10-12         FRANKFURT, GERMANY (FRA)         2023-10-16         2023-10-17         Vendor           Completed         2023-09-20         2023-10-12         FRANKFURT, GERMANY (FRA)         2023-10-16         2023-10-17         Vendor           Completed         2023-09-20         2023-10-12         TAIPEI, TAIWAN (TPE)         2023-10-16         2023-10-17         Vendor           Completed         2023-09-20         2023-10-2         FRANKFURT, GERMANY (FRA)         2023-10-16         2023-10-17         Vendor           Completed         2023-09-20         2023-10-2         FRANKFURT, GERMANY (FRA)         2023-09-26         Vendor         -           Completed         2023-09-20         2023-09-20         Vendor         -         -           Completed         2023-09-20         2023-09-20         Vendor         -         -                                                                                                    |       | Clear filters | ]           |                   |                   |                          |                  |            |                    |                   |      |
| Draft         2024-02-02         FRANKFURT, GERMANY (FRA)         2024-02-05         2024-02-06         Vendor           Completed         2023-10-12         2023-10-12         FRANKFURT, GERMANY (FRA)         2023-10-16         2023-10-17         Vendor           Completed         2023-10-12         2023-10-12         TAIPEI, TAIWAN (TPE)         2023-10-16         2023-10-17         Vendor           Completed         2023-09-20         NEW DELHI, INDIA (DEL)         2023-09-25         2023-09-26         Vendor           Completed         2023-09-20         VEW DELHI, INDIA (DEL)         2023-09-25         2023-09-26         Vendor                                                                                                    |       |               |             |                   |                   |                          |                  |            |                    | Export to Excel   |      |
| Completed         2023-10-12         2023-10-12         FRANKFURT, GERMANY (FRA)         2023-10-16         2023-10-17         Vendor           Completed         2023-10-12         2023-10-12         TAIPEI, TAIWAN (TPE)         2023-10-16         2023-10-17         Vendor           Completed         2023-09-20         2023-09-20         NEW DELHI, INDIA (DEL)         2023-09-25         2023-09-26         Vendor           Completed         2023-09-20         2023-09-20         FRANKFURT, GERMANY (FRA)         2023-09-25         2023-09-26         Vendor                                                                                                    |       | Status        | Create Dat  | e Submission Date | House Air-waybill | Airport of Destination   | Cargo Ready Date | ETD Date   | <b>Delivery By</b> | Air Waybill (PDF) |      |
| Completed         2023-10-12         2023-10-12         TAIPEI, TAIWAN (TPE)         2023-10-16         2023-10-17         Vendor           Completed         2023-09-20         2023-09-20         NEW DELHI, INDIA (DEL)         2023-09-25         2023-09-26         Vendor           Completed         2023-09-20         2023-09-20         FRANKFURT, GERMANY (FRA)         2023-09-25         2023-09-26         Vendor                                                                                                    |       | Draft         | 2024-02-02  | 2                 |                   | FRANKFURT, GERMANY (FRA) | 2024-02-05       | 2024-02-06 | Vendor             |                   |      |
| Completed         2023-09-20         2023-09-20         NEW DELHI, INDIA (DEL)         2023-09-25         2023-09-26         Vendor           Completed         2023-09-20         2023-09-20         FRANKFURT, GERMANY (FRA)         2023-09-25         2023-09-26         Vendor                                                                                                    | (     | Completed     | 2023-10-12  |                   |                   | , , , ,                  |                  |            | Vendor             |                   |      |
| Completed 2023-09-20 2023-09-20 FRANKFURT, GERMANY (FRA) 2023-09-25 2023-09-26 Vendor                                                                                                    | (     | Completed     | 2023-10-12  | 2 2023-10-12      |                   | TAIPEI, TAIWAN (TPE)     | 2023-10-16       | 2023-10-17 | Vendor             |                   |      |
|                                                                                                    | (     | Completed     | 2023-09-20  | 2023-09-20        |                   | NEW DELHI, INDIA (DEL)   | 2023-09-25       | 2023-09-26 | Vendor             |                   |      |
| Completed         2023-09-20         2023-09-20         TAIPEI, TAIWAN (TPE)         2023-09-25         2023-09-26         Vendor                                                                                                    | (     |               |             |                   |                   |                          |                  |            | Vendor             |                   |      |
|                                                                                                    | (     | Completed     | 2023-09-20  | 2023-09-20        |                   | TAIPEI, TAIWAN (TPE)     | 2023-09-25       | 2023-09-26 | Vendor             |                   |      |

-Navigate among "Main Menu" "New Booking" and "Template List" tab using the banner on top of the page.

### 2. Making a New Booking

### **GETTING STARTED**

You may begin making a new booking with the following methods...

#### a. Pre-made Templates

-In the "Main Menu" Page, select "Template List" in the upper left corner.

-In the "Template List" Menu, select the template you would like to access.

Template List

| Template name:<br>Modify Date mm/dd<br>Airport of Destination: | /yyyy 🗂 To mm/dd/yyyy 🗖                                                                           | Input parameters in the spaces provided for easier searching |
|----------------------------------------------------------------|---------------------------------------------------------------------------------------------------|--------------------------------------------------------------|
| Template Name                                                  | Modify Date         Airport of Destinatio           2024-02-02         FRANKFURT, GERMAN<br>(FRA) |                                                              |
|                                                                | 2023-09-20 NEW DELHI, INDIA<br>(DEL)<br>2023-09-20 FRANKFURT, GERMAI<br>(FRA)                     | Rename Delete Use the buttons to rename/delete templates     |
|                                                                | 2023-09-20 TAIPEI, TAIWAN<br>(TPE)                                                                | Rename Delete                                                |

-Alternatively, you may also access templates in the "New Booking" page.

Shipper's Letter of Instructions

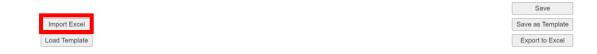

Refer to "4. Making a Template" in page for making a new template for your shipments

#### b. Import Filled Excel Template

You may also fill the information in an excel template we provide, then import the file's information into the webpage's booking form.

-In "New Booking" page, select "Import Excel"

### Shipper's Letter of Instructions

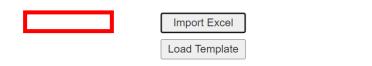

-In the "Import Excel" box, select "Download Excel Template" to obtain a booking form in the form of an excel file.

| Import              | Excel                      |                 |
|---------------------|----------------------------|-----------------|
| Import f<br>Attachn |                            |                 |
| Downl               | oad Excel Template         |                 |
| Kw                  | E<br>Kintetsu World Expres | ss (HK) Limited |
|                     | Standard Booking F         | Form (Air)      |
|                     | House Air-waybill          |                 |
|                     | Shipper ID                 |                 |
|                     | Shipper Name               |                 |
|                     | Shipper Address            |                 |
|                     | Consignee ID               |                 |
|                     | Consignee Name             |                 |
| Basic Information   | Consignee Address          |                 |
|                     |                            |                 |
| Basic               | Also Notify ID             |                 |

-After completing the booking form, in the "Import Excel" box, upload the booking form and related documents (e.g. packing lists, commercial invoices)

| F  | Import Excel                 |                                                        |   |
|----|------------------------------|--------------------------------------------------------|---|
|    | Import file:<br>Attachments: | Choose File No file chosen Choose Files No file chosen |   |
| is | Download Ex                  | ccel Template                                          | _ |

#### c. Blank Booking Form

-In the "Main Menu" Page, select "New Booking" in the upper left corner.

| KWE       | Global Logis | tics Partner  |
|-----------|--------------|---------------|
| Main Menu | New Booking  | Template List |
|           |              | •             |

### FILLING BOOKING FORM

-In the new booking form, input information of the shipments...

Note: fields highlighted yellow are mandatory

#### a. Destination

- Input either city name or airport's IATA code and select from the drop-down menu

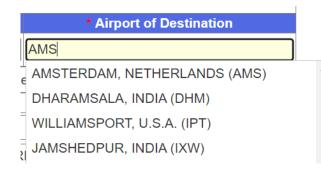

#### b. Payment Terms

- Based on the terms agreed, select the handling of air freight fee and HK local charges by selecting the drop-boxes below. Prepaid: Paid by shipper, Collect: Paid by consignee

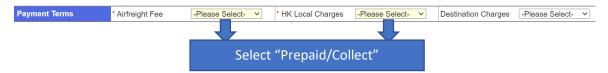

Note: Prepaid: Paid by shipper, Collect: Paid by consignee

- If the payment terms selected are both "Prepaid", please also select incoterms in the "destination charges" drop-box.

| Destination Charges | -Please Select- | ~   |
|---------------------|-----------------|-----|
|                     | -Please Select- |     |
|                     | DDP             | _   |
| Q                   | DAP             | - 1 |
|                     | DAT             | - 1 |

Note: DDP (Delivered Duty Paid), DAP (Delivered at Place), DAT (Delivered at Terminal)

For triangle shipments/ shipments involving third-party billing, search and input the billing ID and other relevant information in the spaces provided.

| Mandatory fields are marked with *, and are highlighted in yellow color. |         |                |                   |                    |                 |                          |                                       |
|--------------------------------------------------------------------------|---------|----------------|-------------------|--------------------|-----------------|--------------------------|---------------------------------------|
| House Air-waybill Master Air-waybill                                     |         | r Air-waybill  | l                 | Requested Flight n | o. Flight Date  | * Airport of Destination |                                       |
|                                                                          |         |                |                   |                    |                 | mm/dd/yyyy               | AMS                                   |
| Payment                                                                  | Terms • | Airfreight Fee | -Please Select- V | ] <b>•</b> н       | K Local Charges | -Please Select- V        | Destination Charges -Please Select- V |
|                                                                          |         |                |                   |                    | PLEASE INPUT C  | ARGORCVD                 |                                       |
| * Shipper ID:                                                            |         |                |                   |                    | BillTo ID:      |                          | Q.                                    |
| * Shipper Name:                                                          |         |                |                   |                    | BillTo Name:    |                          |                                       |
| Shipper Address:                                                         |         |                | Expa              | and                | Other details:  |                          |                                       |
| Shipper Contact:                                                         |         |                | Expa              | and                |                 |                          |                                       |
| Email:                                                                   |         |                |                   |                    |                 |                          |                                       |

-Select the magnifying glass icon to reveal the search menu, input either the company name or billing ID to search for the correct billing party. You may also input manually

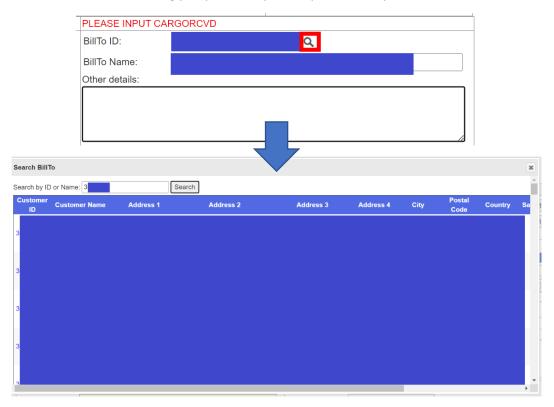

Note: Check address and contact details to ensure the correct billing ID has been input

#### c. Shipper, Consignee & Notify person

- Select the magnifying glass icon to reveal the search menu, input either the company name or shipper/consignee ID to find the correct shipper/consignee. Once selected, Shipper's address and contact will be input automatically.

| * Shipper ID:    |        |
|------------------|--------|
| * Shipper Name:  |        |
| Shipper Address: | Expand |
| Shipper Contact: | Expand |
| Email:           | ]      |

-Alternatively, You may also input shipper/consignee's address and contact manually. Select the two

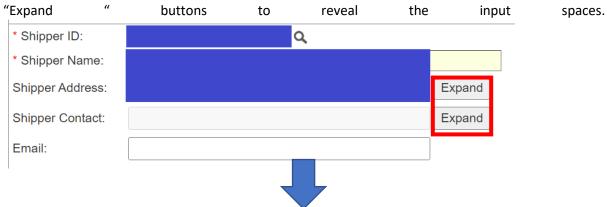

| * Shipper ID: | Q.        |          |
|---------------|-----------|----------|
| * Shipper Nar | me:       |          |
| Shipper Addre | ress:     | Collapse |
| Address:      |           |          |
|               |           |          |
|               |           |          |
|               |           |          |
| * City:       | KOWLOON   |          |
| Postal Code:  |           |          |
| * Country:    | HONG KONG |          |
| Shipper Conta | tact:     | Collapse |
| Salutation:   |           |          |
| First Name:   |           |          |
| Middle Name   | e:        |          |
| Last Name:    |           |          |
| Tel Number:   |           |          |
| Email:        |           |          |
| Email:        |           |          |

Note: For any discrepancies, select the correct company name and ID first, then modify the information manually. Please contact KWEHK for any updates or modification of addresses and contacts.

#### d. Cargo details

- In the spaces provided, enter the cargo information.

| No.   | * No. of Package  | * Gross Weight (KG) | * Dimension / Volume | Shipper Reference no.(Shown on return Email) |
|-------|-------------------|---------------------|----------------------|----------------------------------------------|
| 1.    | -Please Select- V |                     |                      |                                              |
| Add F | Row               |                     |                      |                                              |

Note: If shipment has more than one kind of packaging (e.g. 3 pallet + 20 cartons), enter "32 PKGS"

Shipper Reference No.

-Input cargo details in the spaces provided, enter

| Declared Value for Carriage Declared Value for Customs | Amount of Insurance |
|--------------------------------------------------------|---------------------|
|                                                        |                     |
| * Marks & Numbers                                      |                     |
|                                                        | 1                   |
| Nature and Quantity of Good                            | S                   |
|                                                        |                     |

e. Shipper Reference Number (FOR SPECIFIC CUSTOMERS ONLY)

- In the spaces provided, enter the commercial number(s) of the shipment .

| Notify Address: | Supply Chain Group Div. Spares, Winsbergring 15, Fr Expand |
|-----------------|------------------------------------------------------------|
| Notify Contact: | Expand                                                     |
| lume            | Shipper Reference no.(Shown on return Email)               |
|                 |                                                            |

#### f. Documents

-In the spaces provided, select documents that will be included in the booking, then upload attachments at the bottom of the form (Refer to i. attachments)

|                     |              | Required Documents |
|---------------------|--------------|--------------------|
| Invoice             | □ C/O        |                    |
| □ Packing List      | Given Form A |                    |
| C Export License    | •            |                    |
| If any others, plea | ase state:   |                    |
|                     |              |                    |
|                     |              |                    |
|                     |              |                    |

#### g. Cargo delivery/pick-up arrangements

-In the spaces provided, select cargo delivery/pick-up arrangements by selecting the drop-boxes.

| Cargo Pick-up, Delivery                                       | / and Unloading    |  |
|---------------------------------------------------------------|--------------------|--|
| Pickup cargo by KWE?                                          | -Please Select- V  |  |
| If yes, provide address and contact details in the bracket be | ow                 |  |
| Self-delivery to KWE's warehouse at ATL?                      | -Please Select- V  |  |
| Unload cargo by KWE?                                          | -Please Select- ✓  |  |
| Cargo Pick up details(* Required if Pickup cargo              | y KWE is selected) |  |
|                                                               |                    |  |
|                                                               |                    |  |
|                                                               |                    |  |
| L                                                             |                    |  |

-If the shipments are picked up by KWE local trucks/CTD trucks, please also provide the pick-up details such as address and contacts by filling in the space provided.

| Cargo Pick-up, Deli                                      | very and Unloading     |
|----------------------------------------------------------|------------------------|
| Pickup cargo by KWE?                                     | * -Please Select-      |
| If yes, provide address and contact details in the brack | et below               |
| Self-delivery to KWE's warehouse at ATL?                 | * -Please Select-      |
| Unload cargo by KWE?                                     | * -Please Select- V    |
| Cargo Pick up details(* Required if Pickup car           | go by KWE is selected) |
|                                                          |                        |
|                                                          |                        |
|                                                          |                        |
|                                                          | li li                  |

#### h. Important Information

#### -Answer **all** the questions about your shipment by selecting all the drop-boxes

| * Important Information                                                                                                    |                           |
|----------------------------------------------------------------------------------------------------|---------------------------|
| Is KWE required to lodge IMP/EXP declaration for shipper?                                                                                                    | -Please Select- V         |
| If no, shipper is required to lodge IMP/EXP declaration to HK Census and Statistics shipment.                                                                             | )ept within 14 days after |
| Does the consignment contain Dangerous Goods?                                                                                                    | -Please Select- 🗸         |
| If yes, please provide MSDS and Shipper's Declaration                                                                                                    |                           |
| Does the consignment contain Lithium Battery?                                                                                                    | -Please Select- 🗸         |
| If yes, please provide MSDS and Declaration letter<br>Does the consignment contain any Controlled or Strategic                                                            | -Please Select- V         |
| Commodities and require for Export License?<br>If yes, shipper is required to provide Export License according to the Import and Exp<br>Commodities) Regulations (Cap 60) | oort (Strategic           |

-Please provide important documents (e.g. MSDS and declaration letters) if necessary

-You may enter other relevant information in the space provided.

| Cargo delivery date | e to KWE Air Export Warehouse: | * mm/dd/yyyy |    |
|---------------------|--------------------------------|--------------|----|
| Delivery by:        | -Please Select- V              |              |    |
|                     | Special Request / Other        | Information  |    |
|                     |                                |              |    |
|                     |                                |              |    |
|                     |                                |              | li |
| Attachments:        |                                |              |    |
| Choose Files No     | o file chosen                  |              |    |

#### i. Attachments

-Select "Choose files" then upload all relevant documents (e.g. Case mark, commercial invoice) for the shipment.

| Cargo delivery date | to KWE Air Export Warehouse: | * mm/dd/yyyy |
|---------------------|------------------------------|--------------|
| Delivery by:        | -Please Select- V            |              |
|                     | Special Request / Other I    | Information  |
|                     |                              |              |
|                     |                              |              |
|                     |                              |              |
|                     |                              |              |
| Attachments:        |                              |              |
| Choose Files No     | file chosen                  |              |

### SUBMITTING YOUR BOOKING

\_\_\_\_\_

-Once the booking is ready to submit, input the company name in the spaces provided in the shipper's declaration section.

| Shipper's Declaration:                                                                                                    |                  |
|----------------------------------------------------------------------------------------------------|------------------|
| Shipper is responsible for the correctness of information provided in this form. Any consequential liabilities incurred due to false declaration will fully be borne by | the shipper.     |
| * Please sign the declaration by inputting your company name below:                                                                                                    |                  |
|                                                                                                    |                  |
|                                                                                                    |                  |
|                                                                                                    | Save             |
| Import Excel                                                                                                    | Save as Template |
| Import Excer                                                                                                    | Save as remplate |
| Load Template                                                                                                    | Export to Excel  |
|                                                                                                    |                  |

-Press save to save your booking as draft, a house airway bill number (starting with 5200) will then be generated for your booking.

| Shipper's Declaration:<br>Shipper is responsible for the correctness of information provided in this form. Any consequential liabilities incurred due to false declaration will fully be borne by<br>* Please sign the declaration by inputting your company name below: | the shipper.     |
|----------------------------------------------------------------------------------------------------|------------------|
|                                                                                                    | Save             |
| Import Excel                                                                                                    | Save as Template |
| Load Template                                                                                                    | Export to Excel  |

-To submit your booking, select "Submit Booking" which will appear on top or bottom of the page upon saving

Shipper's Letter of Instructions

| isca |  |  |
|------|--|--|
|      |  |  |

| Save             |                |
|------------------|----------------|
| Save as Template |                |
| Export to Excel  | Submit Booking |

\_\_\_\_\_

\*IMPORTANT: Pressing "save" only DOES NOT submit the bookings to KWEHK, bookings will only be submitted when "Submit Booking" is pressed\*

-After pressing "Submit Booking", a confirmation email with the following format will be sent to confirm your submission. A link to access the booking directly and digital copy of the shipping instruction will also be provided.

| Air Booking 5200 Submitted                                                                                                    |                           |                          |                        |
|----------------------------------------------------------------------------------------------------|---------------------------|--------------------------|------------------------|
| KWEHK <automail@kwe.com></automail@kwe.com>                                                                                                    | ← Reply                   | Reply All                | $\rightarrow$ Forward  |
| To Ofungstang+airuser@kwe.com                                                                                                    |                           |                          | Thu 1/11/2024 10:16 AM |
| Booking, SL, SD+UNLOADING, KXXdsc v<br>xdsc File                                                                                                    |                           |                          |                        |
| Dear Valued Client,                                                                                                    |                           |                          |                        |
| Your booking has been submitted:                                                                                                    |                           |                          |                        |
| House Air-waybilt: 5200                                                                                                    |                           |                          |                        |
| A Shipping Instruction (SI) form is attached for your reference.                                                                                                    |                           |                          |                        |
| You can view the booking at<br>https://localhost:44392/Booking/                                                                                                    |                           |                          |                        |
| Please DO NOT REPLY to this e-mail as it has been generated by e-Booking system.<br>Sincerely,                                                                                                    |                           |                          |                        |
| Kinetsu World Express (HK) Limited (IT)                                                                                                    |                           |                          |                        |
| CONFIDINTIATION CE This and, including any attachments, is conferred and may be lightly privated. Fina are not be intended recipient plasses with the sender inmediately, and plasses deters 1; you should not copy 1 or are 11 to any purposes or decises its contents to any other presses. Kiness 200 Limited Equess 200 Limited reserves the operational and press and press determined and press determined and press determined and press and the company of the sender inmediately. | ht to monitor all small o | ommunications through th | ir networka.           |

-If a booking is rejected, an email will also be sent with reasons of rejection.

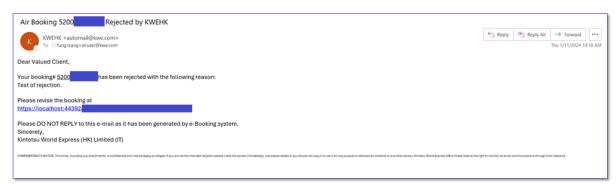

### 3. Tracking and Managing Your Shipments

Once you saved or submitted your booking, you may view them in the "Main Menu" Page

|                                                                                        | ogistics Parti                                                                    | ner                                    |                   |                                                                                                    |                                                      |                                                      |                                      |                 |
|----------------------------------------------------------------------------------------|-----------------------------------------------------------------------------------|----------------------------------------|-------------------|----------------------------------------------------------------------------------------------------|------------------------------------------------------|------------------------------------------------------|--------------------------------------|-----------------|
| lenu New Book                                                                          | ing Templat                                                                       | e List                                 |                   |                                                                                                    |                                                      |                                                      |                                      | [ Change PW     |
| Main I                                                                                 | Menu                                                                              |                                        |                   |                                                                                                    |                                                      |                                                      |                                      |                 |
| House Air-wa                                                                           | aybill                                                                            |                                        | S                 | atus All                                                                                               | Show                                                 |                                                      |                                      |                 |
| Submission I                                                                           | Date mm/do                                                                        | /yyyy 🗂 To mr                          | m/dd/yyyy 🗖       |                                                                                                    |                                                      |                                                      |                                      |                 |
| ETD Date                                                                               | mm/dd                                                                             | /yyyy 🗂 To mr                          | n/dd/yyyy 🗖       |                                                                                                    |                                                      |                                                      |                                      |                 |
|                                                                                        |                                                                                   |                                        |                   |                                                                                                    |                                                      |                                                      |                                      |                 |
| HAWB (PDF                                                                              | )                                                                                 |                                        |                   |                                                                                                    |                                                      |                                                      |                                      |                 |
| HAWB (PDF)                                                                             | . –                                                                               |                                        |                   |                                                                                                    |                                                      |                                                      |                                      |                 |
|                                                                                        | . –                                                                               |                                        |                   |                                                                                                    |                                                      |                                                      |                                      | Export to Excel |
|                                                                                        | 3                                                                                 | Submission Date                        | ə House Air-waybi | II Airport of Destination                                                                              | Cargo Ready Date                                     | ETD Date                                             | Delivery By                          |                 |
| Clear filters                                                                          | 3                                                                                 | Submission Date                        | e House Air-waybi | I Airport of Destination<br>FRANKFURT, GERMANY (FRA)                                                   |                                                      | ETD Date<br>2024-02-06                               | Delivery By<br>Vendor                |                 |
| Clear filters           Status           Draft           Completed                     | Create Date<br>2024-02-02<br>2023-10-12                                           | 2023-10-12                             | ə House Air-waybi | FRANKFURT, GERMANY (FRA)<br>FRANKFURT, GERMANY (FRA)                                                   | 2024-02-05<br>2023-10-16                             | 2024-02-06<br>2023-10-17                             | Vendor<br>Vendor                     |                 |
| Clear filters           Status           Draft           Completed           Completed | Create Date<br>2024-02-02<br>2023-10-12<br>2023-10-12                             | 2023-10-12<br>2023-10-12               | House Air-waybi   | FRANKFURT, GERMANY (FRA)<br>FRANKFURT, GERMANY (FRA)<br>TAIPEI, TAIWAN (TPE)                           | 2024-02-05<br>2023-10-16<br>2023-10-16               | 2024-02-06<br>2023-10-17<br>2023-10-17               | Vendor<br>Vendor<br>Vendor           |                 |
| Clear filters<br>Draft<br>Completed<br>Completed                                       | Create Date<br>2024-02-02<br>2023-10-12<br>2023-10-12<br>2023-09-20               | 2023-10-12<br>2023-10-12<br>2023-09-20 | 9 House Air-waybi | FRANKFURT, GERMANY (FRA)<br>FRANKFURT, GERMANY (FRA)<br>TAIPEI, TAIWAN (TPE)<br>NEW DELHI, INDIA (DEL) | 2024-02-05<br>2023-10-16<br>2023-10-16<br>2023-09-25 | 2024-02-06<br>2023-10-17<br>2023-10-17<br>2023-09-26 | Vendor<br>Vendor<br>Vendor<br>Vendor |                 |
| Clear filters<br>Draft<br>Completed<br>Completed<br>Completed<br>Completed             | Create Date<br>2024-02-02<br>2023-10-12<br>2023-10-12<br>2023-09-20<br>2023-09-20 | 2023-10-12<br>2023-10-12               | 9 House Air-waybi | FRANKFURT, GERMANY (FRA)<br>FRANKFURT, GERMANY (FRA)<br>TAIPEI, TAIWAN (TPE)                           | 2024-02-05<br>2023-10-16<br>2023-10-16<br>2023-09-25 | 2024-02-06<br>2023-10-17<br>2023-10-17               | Vendor<br>Vendor<br>Vendor           |                 |

### SEARCH/FILTER YOUR BOOKINGS

- Input in the spaces provided to search specific shipments or shipments fitting certain criteria(s)

### Main Menu

| House Air-waybill |            |               | Status | All | Show |
|-------------------|------------|---------------|--------|-----|------|
| Submission Date   | mm/dd/yyyy | To mm/dd/yyyy |        |     |      |
| ETD Date          | mm/dd/yyyy | To mm/dd/yyyy |        |     |      |
| HAWB (PDF)        |            |               |        |     |      |
| Clear filters     |            |               |        |     |      |

- Select "show" after input to show search results, select "clear filters" to clear all the input spaces

### Main Menu

| House Air-waybill |            |               | Status | All | Slow |
|-------------------|------------|---------------|--------|-----|------|
| Submission Date   | mm/dd/yyyy | To mm/dd/yyyy |        |     |      |
| ETD Date          | mm/dd/yyyy | To mm/dd/yyyy |        |     |      |
| HAWB (PDF)        |            |               |        |     |      |
| Clear filters     |            |               |        |     |      |

### MODIFYING YOUR BOOKINGS

- To access and change details for certain bookings, select the words in the "Status" column to reveal the details entered into the booking form.

| Status    | Create Date | Submission Date | House Air-waybill | Airport of Destination   |
|-----------|-------------|-----------------|-------------------|--------------------------|
| Draft     | 2024-02-02  |                 |                   | FRANKFURT, GERMANY (FRA) |
| Completed | 2023-10-12  | 2023-10-12      |                   | FRANKFURT, GERMANY (FRA) |
| Completed | 2023-10-12  | 2023-10-12      |                   | TAIPEI, TAIWAN (TPE)     |
| Completed | 2023-09-20  | 2023-09-20      |                   | NEW DELHI, INDIA (DEL)   |
| Completed | 2023-09-20  | 2023-09-20      |                   | FRANKFURT, GERMANY (FRA) |
| Completed | 2023-09-20  | 2023-09-20      |                   | TAIPEI, TAIWAN (TPE)     |
|           |             |                 |                   |                          |
|           |             |                 |                   |                          |
|           |             |                 |                   |                          |

|                                |                               |                  |          |                    |         |                | Save as Templa      | ate             |     |
|--------------------------------|-------------------------------|------------------|----------|--------------------|---------|----------------|---------------------|-----------------|-----|
|                                |                               |                  |          |                    |         |                | Export to Exc       | el Go U         | FS  |
| Status : Completed             | Submission Date : 2023-1      | 0-12             | Creat    | ed By :            |         |                |                     |                 |     |
| Mandatory fields are marked wi | th * , and are highlighted ir | yellow color.    |          |                    |         |                |                     |                 |     |
| House Air-waybill              | Ma                            | ster Air-waybill |          | Requested Flight   | i no.   | Flight Date    | * Airport           | of Destination  |     |
|                                |                               |                  |          |                    |         |                | FRANKFURT, GEF      | RMANY (FRA)     |     |
| Payment Terms                  | * Airfreight Fee              | Collect          | ~        | * HK Local Charges | Prepaid | ~              | Destination Charges | -Please Select  | - ~ |
|                                |                               |                  |          | PLEASE INPUT       | CARGORC | VD             |                     |                 |     |
| * Shipper ID:                  |                               |                  |          | BillTo ID:         |         |                |                     |                 |     |
| * Shipper Name:                |                               |                  |          | BillTo Name:       |         |                |                     |                 |     |
| Shipper Address:               |                               |                  | Expand   | Other details:     |         |                |                     |                 |     |
| Shipper Contact:               |                               |                  | Expand   | j                  |         |                |                     |                 |     |
| Email:                         |                               |                  |          |                    |         |                |                     |                 | 1   |
| * Consignee ID:                |                               |                  |          | Notify:            | San     | ne As Consigne | e                   |                 |     |
| * Consignee Name:              |                               |                  |          | Notify ID:         |         |                |                     |                 |     |
| Consignee Address:             |                               |                  | Expand   | Notify Name:       |         |                |                     |                 |     |
| Consignee Contact:             |                               |                  | Expand   | Notify Address:    |         |                |                     | Exp             | and |
|                                |                               |                  |          | Notify Contact:    |         |                |                     | Exp             | and |
| No. No. of Package             | Gross Weight                  | (KG) D           | imension | / Volume           |         | Shipper Re     | ference no.(Shown o | n return Email) |     |

### EXTRACTING SHIPMENTS CHECKLIST

- You may also extract a checklist in the form of an excel file by selecting "Export to Excel" in the "Main Menu" page for own use.

|       |                            |                                                                                                    |                  |            |             | Export to Excel            |                                                       |                                  |
|-------|----------------------------|----------------------------------------------------------------------------------------------------|------------------|------------|-------------|----------------------------|-------------------------------------------------------|----------------------------------|
|       |                            | Airport of Destination                                                                                                    | Cargo Ready Date | ETD Date   | Delivery By | Air Waybill (PDF)          |                                                       |                                  |
|       |                            | FRANKFURT, GERMANY (FRA                                                                                                    | A) 2024-02-05    | 2024-02-06 | Vendor      |                            |                                                       |                                  |
|       |                            | FRANKFURT, GERMANY (FRA                                                                                                    | A) 2023-10-16    | 2023-10-17 | Vendor      |                            |                                                       |                                  |
|       |                            | TAIPEI, TAIWAN (TPE)                                                                                                    | 2023-10-16       | 2023-10-17 | Vendor      |                            |                                                       |                                  |
|       |                            | NEW DELHI, INDIA (DEL)                                                                                                    | 2023-09-25       | 2023-09-26 | Vendor      |                            |                                                       |                                  |
|       |                            | FRANKFURT, GERMANY (FRA                                                                                                    | A) 2023-09-25    | 2023-09-26 | Vendor      |                            |                                                       |                                  |
|       |                            | TAIPEI, TAIWAN (TPE)                                                                                                    | 2023-09-25       | 2023-09-26 | Vendor      |                            |                                                       |                                  |
|       |                            |                                                                                                    |                  |            |             |                            |                                                       |                                  |
|       | Relea                      |                                                                                                    |                  |            |             |                            | Cargo                                                 |                                  |
| HAWB# | Relea                      | da 💌 Destination 💌 Regio                                                                                                    |                  | age 🔽 G    | .w 🔽 СВ     |                            | delivery da 💌                                         | ETD Da                           |
| HAWB# | HAWB                       | da' Destination Regio                                                                                                    |                  | age 🔽 G    | .w 🔽 СВ     | Vendor                     | delivery da<br>2024-02-05                             | 2024-02-                         |
| HAWB# | • HAWB                     | da  Destination Regio NKFURT, GERMANY (F 0-12 NKFURT, GERMANY (F                                                                     |                  | age 🔽 G    | . W 🔽 СВ    | Vendor<br>Vendor           | delivery da<br>2024-02-05<br>2023-10-16               | 2024-02-<br>2023-10-             |
| HAWB# | HAWB                       | da v Destination v Regio<br>NKFURT, GERMANY (F<br>0-12 NKFURT, GERMANY (F<br>0-12 TAIPEI, TAIWAN (TPE)                               |                  | age 🔽 G    | W V CB      | Vendor<br>Vendor<br>Vendor | delivery da<br>2024-02-05                             |                                  |
| HAWB# | C HAWB<br>2023-1<br>2023-1 | da V Destination V Regio<br>NKFURT, GERMANY (F<br>0-12 NKFURT, GERMANY (F<br>0-12 TAIPEI, TAIWAN (TPE)<br>9-20 VEW DELHI, INDIA (DEL |                  | age 🔽 G    | w 🔽 св      | Vendor<br>Vendor           | delivery da<br>2024-02-05<br>2023-10-16<br>2023-10-16 | 2024-02-<br>2023-10-<br>2023-10- |

### 4. Making a Template

To facilitate large number of similar bookings and avoid entering the same information multiple times, you may make templates in the E-booking portal for your convenience.

### CREATING A NEW TEMPLATE

-When make a new booking for the first time, after filling up all the information, you may select "Save as Template" at either top or below the of the web page.

#### Shipper's Letter of Instructions

|                         |                                 |                                |                                       |             | Save                              |
|-------------------------|---------------------------------|--------------------------------|---------------------------------------|-------------|-----------------------------------|
| Import Excel            |                                 |                                |                                       |             | Save as Template                  |
| Load Template           |                                 |                                |                                       |             | Export to Excel                   |
| Status : New            | Submission Date :               | C                              | reated By :                           |             |                                   |
| Mandatory fields are m  | arked with * , and are highligh | ted in yellow color.           |                                       |             |                                   |
| House Air-              | waybill                         | Master Air-waybill             | Requested Flight no.                  | Flight Date | Airport of Destination            |
|                         | 1                               |                                | L                                     | L           |                                   |
| hipper is responsible f | 1                               | ion provided in this form. Any | consequential liabilities incurred di | L           |                                   |
|                         | or the correctness of informati | ion provided in this form. Any | L                                     | L           | Il fully be borne by the shipper. |

© 2024 - Kintetsu World Express (HK) Limited

-Alternatively, you may also access previous bookings in the "Main Menu" page then press "Save as Template" once opened

- In the "Save Template" box, input name for your template or overwrite a previous template

|     | Save Template                 |
|-----|-------------------------------|
|     | Create new:                   |
|     | Or overwrite: -Please Select- |
| llc | Ok Cancel                     |
| Α   |                               |

-After saving, your template will appear in the "Template List" page

#### Template List

| Template name:          |             |                             |                     |
|-------------------------|-------------|-----------------------------|---------------------|
| Modify Date mm/de       | 1/уууу 📋 То | mm/dd/yyyy                  |                     |
| Airport of Destination: |             |                             |                     |
| Search Clear filters    |             |                             |                     |
| Template Name           | Modify Date | Airport of Destination      |                     |
|                         | 2024-02-02  | FRANKFURT, GERMANY<br>(FRA) | Rename Delete       |
|                         | 2023-09-20  | NEW DELHI, INDIA<br>(DEL)   | Rename Delete       |
|                         | 2023-09-20  | FRANKFURT, GERMANY<br>(FRA) | Rename Delete       |
|                         | 2023-09-20  | TAIPEI, TAIWAN<br>(TPE)     | Rename Delete       |
|                         |             | Previous                    | s 1 🗸 / 1 Page Next |

### ACCESSING AND MANAGING YOUR TEMPLATES

-Once a new template has been created, you may access the templates in the "Template List" page.

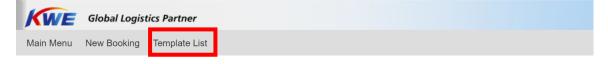

| Template List                                                 |             |                             |                     |                                                              |
|---------------------------------------------------------------|-------------|-----------------------------|---------------------|--------------------------------------------------------------|
| Template name:<br>Modify Datemm/dd<br>Airport of Destination: | /уууу 🗂 То  | mm/dd/yyyy                  |                     | Input parameters in the spaces provided for easier searching |
| Search Clear filters                                          |             |                             |                     |                                                              |
| Template Name                                                 | Modify Date | Airport of Destination      |                     |                                                              |
|                                                               | 2024-02-02  | FRANKFURT, GERMANY<br>(FRA) | Rename Delete       |                                                              |
|                                                               | 2023-09-20  | NEW DELHI, INDIA<br>(DEL)   | Rename Delete       |                                                              |
|                                                               | 2023-09-20  | FRANKFURT, GERMANY<br>(FRA) | Rename Delete       |                                                              |
|                                                               | 2023-09-20  | TAIPEI, TAIWAN<br>(TPE)     | Rename Delete       |                                                              |
|                                                               |             | Previou                     | s 1 V / 1 Page Next |                                                              |

-Alternatively, you may load templates from the "New Booking" page.

Shipper's Letter of Instructions

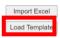

| Save             |  |  |  |
|------------------|--|--|--|
| Save as Template |  |  |  |
| Export to Excel  |  |  |  |

-To manage your templates, use the buttons in the "Template List" page to rename or delete your templates.

#### Template List

| Template name:             |             |                             |               |  |
|----------------------------|-------------|-----------------------------|---------------|--|
| Modify Date mm/dd          | /уууу 📋 То  | mm/dd/yyyy                  |               |  |
| Airport of Destination:    |             |                             |               |  |
| Search Clear filters       |             |                             |               |  |
| Template Name              | Modify Date | Airport of Destination      |               |  |
|                            | 2024-02-02  | FRANKFURT, GERMANY<br>(FRA) | Rename Delete |  |
|                            | 2023-09-20  | NEW DELHI, INDIA<br>(DEL)   | Rename Delete |  |
|                            | 2023-09-20  | FRANKFURT, GERMANY<br>(FRA) | Rename Delete |  |
|                            | 2023-09-20  | TAIPEI, TAIWAN<br>(TPE)     | Rename Delete |  |
| Previous 1 V / 1 Page Next |             |                             |               |  |